# **MEMBANGUN** *SIDE SCROLLING GAME FLYING* **ENGGANG BERBASIS ANDROID DENGAN GODOT ENGINE**

**Claudio Alessandro Ryan Tobi1) , Reza Andrea2) , Andi Yusika3)**

Program Studi Sistem Informasi, STMIK Widya Cipta Dharma Jl. M. Yamin No.25, Samarinda, 75123 E-mail : rayentobi97@gmail.com

## **ABSTRAK**

*Mobile game* adalah sebuah *game* yang didesain dan dimainkan melalui *mobile devices*, seperti PDA, *smartphone*, *tablet* PCs, dan *portable media player*. Dan sekarang ini, *mobile game* telah dibuat di berbagai macam *platform* seperti Symbian, Apple IOS, Android serta Windows Phone. *Game Flying* Enggang adalah *game* yang bergenre *Arcade* atau *Side Scrolling* yang dibuat dengan menggunakan aplikasi Godot Engine yang bersifat *open source* dalam pembuatan *game* ini. *Game Flying*  Enggang ini memiliki konsep yang bertujuan untuk menguji konsentrasi seseorang dalam menerbangkan burung Enggang sebagai karakter utama sehingga dapat meloloskan diri dari rintangan yang berupa tiang dan mendapatkan poin atau nilai sebanyak-banyaknya. *Game Flying* Enggang ini juga bertujuan untuk memperkenalkan beberapa bangunan *icon* yang ada di kota Samarinda. Dalam penelitian ini metode pengembangan sistem yang digunakan yaitu tahapan pengembangan multimedia dan berbasis android. Kesimpulan dari penelitian ini berupa *game flying* enggang berbasis android yang menggunakan Godot Engine yang dapat memperkenalkan beberapa *icon* bangunan di kota Samarinda serta burung Enggang sebagai hewan khas Kalimantan Timur.

*Kata kunci: Enggang, Mobile Game, Side Scrolling.*

#### **1. PENDAHULUAN**

*Mobile game* adalah sebuah *game* yang didesain dan dimainkan melalui *mobile devices*, seperti PDA, *smartphone*, *tablet* PCs, dan *portable media player*. Dan sekarang ini, *mobile game* telah dibuat di berbagai macam *platform* seperti Symbian, Apple IOS, Android serta Windows Phone. Keuntungan tersendiri memainkan *mobile game* adalah portabilitas, yaitu *player* dapat bermain *game* dimana saja mereka mau selama mereka mempunyai *mobile devices* yang mampu menjalankan *mobile games.* Seiring berkembangnya *game* sekarang telah muncul sistem operasi berbasis android diharapkan bisa meningkatkan minat para *programmer* untuk membuat aplikasi – aplikasi yang ber-*platform independent.* Tentunya hal ini akan sangat menguntungkan bagi para pecinta aplikasi salah satunya membuat *game smartphone* di seluruh dunia.

*Game* yang akan dibuat adalah *game* yang bergenre *Arcade* atau *Side Scrolling* dengan menggunakan Godot Engine. *Side Scrolling* adalah genre *game* yang karakterkarakter didalam *game* tersebut dapat bergerak ke atas, bawah, kiri dan kanan serta pergerakan latar selalu berganti dari satu wilayah ke wilayah yang lain. Sedangkan Godot Engine adalah sebuah *game engine* yang *open source* untuk mengembangkan *game cross-platform* 2D dan 3D yang sudah dibekali fitur-fitur yang sangat memadai. *Game Flying* Enggang ini memiliki konsep yang bertujuan untuk menguji konsentrasi seseorang dalam menerbangkan burung Enggang sebagai karakter utama sehingga dapat meloloskan diri dari rintangan yang berupa tiang dan mendapatkan poin atau nilai sebanyak-banyaknya. *Game Flying* Enggang ini juga bertujuan untuk memperkenalkan beberapa bangunan *icon* yang ada di kota Samarinda.

Berdasarkan latar belakang tersebut, maka diambil tema skripsi ini dengan judul "Membangun *Side Scrolling Game Flying* Enggang Berbasis Android Dengan Godot Engine".

#### **2. RUANG LINGKUP PENELITIAN**

 Dalam Penelitian ini permasalahan-permasalahan difokuskan pada :

- 1. Bagaimana Membangun *Side Scrolling Game Flying*  Enggang Berbasis Android Dengan Godot Engine
- 2. *Game* yang akan dibuat berjalan pada *platform*  Android dan Desktop.
- 3. *Game* ini *support* animasi 2D.
- 4. *Game* yang dibuat dengan memiliki *background* yang bersangkutan dengan Kota Samarinda serta menggunakan burung khas Kalimantan yaitu Burung Enggang.
- 5. *Game* yang dibuat bergenre *Side Scrolling*.
- 6. *Game* dimainkan secara *single player.*
- 7. *Game* dibuat menggunakan aplikasi godot engine.
- 8. *Game* yang dibuat tidak memiliki level.
- 9. Minimal Android versi Lollipop.
- 10. Metode pengujian yang digunakan adalah *black-box*  dan *beta testing*.

#### **3. BAHAN DAN METODE**

### **3.1** *Game*

Menurut Wibawanto (2010), *game* adalah suatu permainan yang bersifat menghibur atau bersifat melatih ketangkasan baik logika, kecepatan berfikir, maupun melatih kemampuan motorik otak. Pada tahun 1950, *game* lebih dimanfaatkan untuk kepentingan militer dalam simulasi atau latihan perang seperti mengendarai kapal perang, pesawat tempur, *tank,* mengatur strategi perang, dan kepentingan militer lainya. Seiring berkembangnya teknologi *game* berkembang, yang pada awalnya hanya digunkan oleh kalangan militer kini dapat digunkan oleh semua kalngan, mulai dari game yang dapat dimainkan melalui *desktop* (komputer), konsol *game (Playstation, X-Box, Nintendo,* dan lain-lain), sampai *game* yang dimainkan melalui *handphone* (telepon genggam).

### **3.2 Godot Engine**

Menurut Chris Bradfield (2018), Godot adalah mesin permainan modern berfitur lengkap, menyediakan semua fitur yang dijelaskan di bagian sebelumnya dan banyak lagi. Ini juga sepenuhnya gratis dan open source, dirilis di bawah lisensi MIT yang sangat permisif. Ini berarti tidak ada biaya, tidak ada biaya tersembunyi, dan tidak ada royalti untuk membayar pendapatan permainan kita. Segala sesuatu yang kita buat dengan Godot 100% milik kita, yang tidak terjadi pada banyak mesin gim komersial yang membutuhkan hubungan kontraktual yang berkelanjutan. Bagi banyak pengembang, ini sangat menarik.

Jika kita tidak terbiasa dengan konsep open source, pengembangan berbasis komunitas, ini mungkin aneh bagi kita. Namun, seperti halnya kernel Linux, browser Firefox, dan banyak perangkat lunak lain yang sangat terkenal, Godot tidak dikembangkan oleh perusahaan sebagai produk komersial. Sebagai gantinya, komunitas berdedikasi pengembang yang bersemangat menyumbangkan waktu dan keahlian mereka untuk membangun mesin, menguji dan memperbaiki bug, menghasilkan dokumentasi, dan banyak lagi.

Sebagai pengembang game, manfaat menggunakan Godot sangat besar. Karena tidak terbebani oleh lisensi komersial, kita memiliki kendali penuh atas bagaimana dan di mana game kita didistribusikan. Banyak mesin gim komersial membatasi jenis proyek yang dapat kita buat, atau memerlukan lisensi yang jauh lebih mahal untuk membuat gim dalam kategori tertentu, seperti perjudian.

Sifat open source Godot juga berarti ada tingkat transparansi yang tidak ada dengan mesin permainan komersial. Misalnya, jika kita menemukan bahwa fitur mesin tertentu tidak cukup memenuhi kebutuhan kita, kita bebas untuk memodifikasi mesin itu sendiri dan

menambahkan fitur-fitur baru yang kita butuhkan, tidak ada izin yang diperlukan. Ini juga bisa sangat membantu ketika men-debug proyek besar, karena kita memiliki akses penuh ke kerja internal mesin.

## **3.3 Android**

Menurut Safaat (2012), Android merupakan subset perangkat lunak untuk perangkat *mobile* yang meliputi sistem operasi, *middleware* dan aplikasi inti yang di*release* oleh Google. Sedangkan Android SDK (*Software Development Kit*) menyediakan Tools dan API (*Aplication Programming Interface*) yang diperlukan untuk nmengembangkan aplikasi pada *platform* Android dengan menggunakan bahasa *pemrograman Java*.

Dikembangkan bersama antara *Google*, *HTC*, *Intel*, *Motorola*, *Qualcomm*, *T*-*Mobile*, NVIDIA yang tergabung dalam OHA (*Open Handset Alliance*) dengan tujuan membuat sebuah standar terbuka untuk perangkat bergerak (*mobile device*).

Banyak *smartphone* dan PC Tablet menggunakan sistem operasi dengan versi yang berbeda. Semakin tinggi versi, fiturnya semakin canggih dan banyak. Telepon pertama yang memakai sistem operasi *Android* adalah HTC *Dream* yang dirilis pada tangggal 22 oktober 2008. Beberapa uraian versi *Android* seperti dibawah ini:

1. *Android* versi 1.1

Pada 9 Maret 2009, Google merilis *Android* versi 1.1. *Android* versi ini dilengkapi dengan pembaruan estetis pada aplikasi, jam alarm, *voice search* (pencarian suara), pengiriman pesan dengan *Gmail*, dan pemberitahuan *email*.

2. *Android* versi 1.5 (Cupcake)

Pada pertengahan Mei 2009, Google kembali merilis telepon seluler dengan menggunakan *Android* dan SDK (*Software Development Kit*) dengan versi 1.5 (*Cupcake*). Terdapat beberapa pembaruan termasuk juga penambahan beberapa fitur dalam seluler versi ini yakni kemampuan merekam dan menonton video dengan modus kamera, mengunggah video ke *Youtube* dan gambar ke *Picasa* langsung dari telepon, dukungan *bluetooth* A2DP, kemampuan terhubung secara otomatis ke *headset bluetooth*, animasi layar, dan *keyboard* pada layar yang dapat disesuaikan dengan sistem.

3. *Android* versi 1.6 (Donut)

Donut (versi 1.6) dirilis pada September dengan menampilkan proses pencarian yang lebih baik dibanding sebelumnya, penggunaan baterai indikator dan kontrol *applet* VPN. Fitur lainnya adalah galeri yang memungkinkan pengguna untuk memilih foto yang akan dihapus pada kamera, *camcorder* dan galeri yang dintegrasikan pada CDMA / EVDO, 802.1x, VPN, *Gestures*, dan *Text-to-speech engine*. Kemampuan dial kontak teknologi *text to change speech* (tidak tersedia pada semua ponsel).

4. *Android* versi 2.0/2.1 (*Eclair*)

Pada 3 Desember 2009 kembali diluncurkan ponsel *Android* dengan versi 2.0/2.1 (*Eclair*), perubahan yang dilakukan adalah pengoptimalan *hardware*, peningkatan *Google Maps* 3.1.2, perubahan *UI* dengan *browser* baru dan dukungan HTML 5, daftar kontak yang baru, dukungan *flash* untuk kamera 3,2 MP, digital *Zoom*, dan *bluetooth* 2.1. Untuk bergerak cepat dalam persaingan perangkat generasi berikut, *Google* melakukan investasi dengan mengadakan kompetisi aplikasi *Mobile* terbaik (*killer* aplikasi unggulan). Kompetisi ini berhadiah \$25,000 bagi setiap pengembang aplikasi terpilih. Kompetisi diadakan selama dua tahap yang tiap tahapnya dipilih 50 aplikasi terbaik. Dengan semakin berkembangnya dan semakin bertambahnya jumlah *handset Android*, semakin banyak pihak ketiga yang berminat untuk menyalurkan aplikasi mereka kepada sistem operasi *Android*. Aplikasi terkenal yang diubah ke dalam sistem operasi *Android* adalah *Shazam*, *Backgrounds*, dan *Weather Bug*. Sistem operasi *Android* dalam situs Internet juga dianggap penting untuk menciptakan aplikasi *Android* asli, contohnya oleh *My Space* dan *Facebook*.

- 5. *Android* versi 2.2 *(Froyo: Frozen Yoghurt)*
- Pada 20 Mei 2010, *Android* versi 2.2 *(Froyo)* diluncurkan. Perubahan-perubahan umumnya terhadap versi-versi sebelumnya antara lain dukungan *Adobe Flash* 10.1, kecepatan kinerja dan aplikasi 2 sampai 5 kali lebih cepat, intergrasi V8 *JavaScript engine* yang dipakai *Google Chrome* yang mempercepat kemampuan rendering pada *browser*, pemasangan aplikasi dalam SD *Card*, kemampuan *WiFi Hotspot portabel*, dan kemampuan *auto update*  dalam aplikasi *Android* Market.
- 6. *Android* versi 2.3 (*Gingerbread*)

Pada 6 Desember 2010, *Android* versi 2.3 (*Gingerbread*) diluncurkan. Perubahan-perubahan umum yang didapat dari *Android* versi ini antara lain peningkatan kemampuan permainan *(gaming)*, peningkatan fungsi *copy paste*, layar antar muka *(User Interface)* didesain ulang, dukungan *format* video VP8 dan WebM, efek audio baru *(reverb, equalization, headphone virtualization, dan bass boost)*, dukungan kemampuan *Near Field Communication* (NFC), dan dukungan jumlah kamera yang lebih dari satu.

- 7. *Android* versi 3.0 (*Honeycomb*) *Android Honeycomb* dirancang khusus untuk tablet. *Android* versi ini mendukung ukuran layar yang lebih besar. *User Interface* pada *Honeycomb* juga berbeda karena sudah didesain untuk tablet. *Honeycomb* juga mendukung multi prosesor dan juga akselerasi perangkat keras *(hardware)* untuk grafis. Tablet pertama yang dibuat dengan menjalankan *Honeycomb* adalah *Motorola Xoom*.
- 8. *Android* versi 4.0 *(Ice Cream Sandwich)*  Diumumkan pada tanggal 19 Oktober 2011, membawa fitur *Honeycomb* untuk *smartphone* dan menambahkan fitur baru termasuk membuka kunci dengan pengenalan wajah, jaringan data pemantauan penggunaan dan kontrol, terpadu kontak jaringan

sosial, perangkat tambahan fotografi, mencari email secara *offline*, dan berbagi informasi dengan menggunakan NFC.

9. *Android* versi 4.1 (*Jelly Bean*)

Telah dirilis tahun 2012. *Android Jelly Bean* ini diperuntukkan untuk komputer tablet dan memungkinkan untuk digunakan pada sistem operasi PC atau Komputer. Sehingga rumornya kemunculan *Android Jelly Bean* ini untuk menyaingi rilis terbaru *Windows* 8 yang juga akan segera dirilis. Karena kita ketahui bersama perbincangan versi *Android* sebelumnya yaitu *Android Ice Cream Sandwhich* pun masih hangat di telinga.

10. *Android* versi 4.4 (*KitKat)*

Versi dari [sistem operasi telepon](https://id.wikipedia.org/wiki/Sistem_operasi_telepon_genggam)  [genggam](https://id.wikipedia.org/wiki/Sistem_operasi_telepon_genggam) *[Android](https://id.wikipedia.org/wiki/Android_(sistem_operasi))* yang dikembangkan oleh [Google.](https://id.wikipedia.org/wiki/Google)  Google mengumumkan Android 4.4 *KitKat* pada tanggal [3 September](https://id.wikipedia.org/wiki/3_September) [2013.](https://id.wikipedia.org/wiki/2013) Meskipun pada awalnya di bawah nama sandi "Key Lime Pie" ("KLP"), nama itu berubah karena "sangat sedikit orang benar-benar tahu rasa key lime pie." Beberapa blogger teknologi juga mengharapkan rilis "Key Lime Pie" menjadi Android 5. KitKat memulai debutnya pada *Google [Nexus](https://id.wikipedia.org/wiki/Nexus_5)*  [5](https://id.wikipedia.org/wiki/Nexus_5) pada tanggal [31 Oktober](https://id.wikipedia.org/wiki/31_Oktober) [2013,](https://id.wikipedia.org/wiki/2013) dan dioptimalkan untuk berjalan pada rentang yang lebih besar dari perangkat dari versi *Android* sebelumnya, memiliki 512 MB *RAM* sebagai minimum yang disarankan; perbaikan-perbaikan yang dikenal sebagai "Proyek langsing" internal di Google. Jumlah minimum *RAM* yang diperlukan yang tersedia untuk *Android* adalah 340 *MB*, dan semua perangkat dengan kurang dari 512 *MB RAM* harus melaporkan diri mereka sebagai perangkat dengan "*RAM* rendah".

11. *Android* versi 5.0 dan 5.1 (*Lollipop)*

Versi stabil terbaru dari [sistem operasi Android](https://id.wikipedia.org/wiki/Sistem_operasi_android) yang dikembangkan oleh Google, yang pada saat ini mencakup versi antara 5.0 dan 5.1. </ref>. Diresmikan pada 25 Juni 2014 saat Google I / O, dan tersedia secara resmi melalui *over-the-air* (OTA) update pada tanggal 12 November 2014, untuk memilih perangkat yang menjalankan distribusi *Android* dilayani oleh Google (seperti perangkat [Nexus](https://id.wikipedia.org/wiki/Nexus) dan [Google](https://id.wikipedia.org/w/index.php?title=Google_Play_edition&action=edit&redlink=1) *Play [edition](https://id.wikipedia.org/w/index.php?title=Google_Play_edition&action=edit&redlink=1)*). Kode sumbernya dibuat tersedia pada 3 November 2014.

12. *Android* versi 6.0.1 (*Marshmallow)*

*Android* versi ini merupakan [pemutakhiran](https://id.wikipedia.org/wiki/Daftar_versi_Android) yang akan datang untuk [sistem operasi telepon genggam](https://id.wikipedia.org/wiki/Sistem_operasi_telepon_genggam) *[Android](https://id.wikipedia.org/wiki/Android_(sistem_operasi))*, Pertama diperkenalkan di [Google I/O](https://id.wikipedia.org/wiki/Google_I/O) pada tanggal [28 Mei](https://id.wikipedia.org/wiki/28_Mei) [2015,](https://id.wikipedia.org/wiki/2015) Marshmallow terutama akan berfokus pada perbaikan inkremental dan penambahan fitur lainnya. untuk telepon genggam [Nexus](https://id.wikipedia.org/wiki/Nexus_5)  [5](https://id.wikipedia.org/wiki/Nexus_5) dan [Nexus 6,](https://id.wikipedia.org/w/index.php?title=Nexus_6&action=edit&redlink=1) tablet [Nexus 9,](https://id.wikipedia.org/w/index.php?title=Nexus_9&action=edit&redlink=1) dan set-top box [Nexus](https://id.wikipedia.org/w/index.php?title=Nexus_Player&action=edit&redlink=1)  *[Player](https://id.wikipedia.org/w/index.php?title=Nexus_Player&action=edit&redlink=1)*, di bawah nomor bentukan MPZ44Q. Pratayang pengembang ketiga (MPA44G) dirilis pada tanggal [17 Agustus](https://id.wikipedia.org/wiki/17_Agustus) [2015](https://id.wikipedia.org/wiki/2015) untuk Nexus 5, Nexus 6, Nexus 9 dan perangkat Nexus Player, dan diperbarui ke MPA44I yang membawa perbaikan yang berhubungan dengan profil [Android](https://id.wikipedia.org/w/index.php?title=Android_for_Work&action=edit&redlink=1) *for Work*.

.

#### **3.4 Tahapan Pengembangan Multimedia**

Menurut Binanto (2010), metodologi pengembangan multimedia terdiri dari enam tahap, yaitu *concept* (pengonsepan), *design* (pendesainan), *meterial collecting* (pengumpulan materi), *assembly* (pembuatan), *testing* (pengujian), dan *distribution* (pendistribusian). Keenam tahap ini tidak dapat bertukar posisi. Meskipun begitu, tahap *concept* memang harus menjadi hal yang pertama kali dikerjakan.

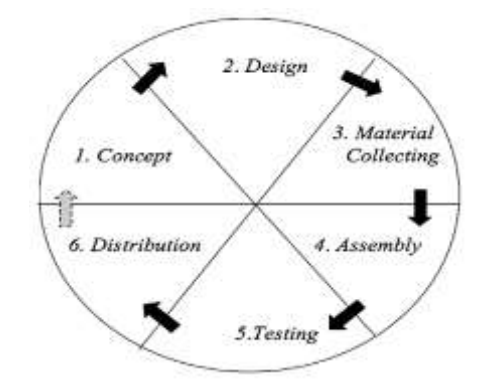

## **Gambar 1. Tahapan Pengembangan** *Multimedia***. Sumber : Binanto (2010), Multimedia Digital Dasar Teori dan Pengembangannya.**

Tahapan Pengembangan Multimedia meliputi :

1. *Concept*

Tahapan *concept* (pengonsepan) adalah tahap untuk menentukan tujuan dan siapa pengguna program (indentifikasi *audiens*). Tujuan dan penguna akhir program berpengaruh pada nuansa multimedia sebagai pencerminan dari indentitas organisasi yang menginginkan informasi sampai pada pengguna akhir. Karakteristik pengguna termasuk kemampuan pengguna juga perlu dipertimbangkan karena dapat memengaruhi pembuatan desain. Selain itu, tahap ini juga akan menentukan jenis aplikasi (presentasi, interaktif, dan lain-lain) dan tujuan aplikasi (hiburan, pelatihan, pembelajaran dan lain-lain). Dasar aturan untuk perancangan juga ditentukan pada tahap ini, misalnya ukuran aplikasi, target, dan lain-lain. *Output* dari tahap ini biasanya berupa dokumen yang bersifat naratif untuk mengungkapkan tujuan projek yang ingin dicapai.

2. *Design*

*Design* (perancangan) adalah tahap pembuatan spesifikasi mengenai arsitektur program, gaya, tampilan, dan kebutuhan material/bahan untuk program. Spesifikasi dibuat serinci mungkin sehingga pada tahap berikutnya, yaitu material *collecting* dan *assembly,* pengambil keputusan baru tidak diperlukan lagi, cukup menggunakan keputusan yang sudah ditentukan pada tahap ini. Meskipun demikian, pada prakteknya, pekerjaan proyek pada tahap awal masih akan sering

mengalami penambahan bahan atau pengurangan bagian aplikasi, atau perubahan-perubahan lain.

3. *Material Collecting*

*Material Collecting* adalah tahap pengumpulan bahan sesuai dengan kebutuhan yang dikerjakan. Bahan-bahan tersebut, antara lain gambar *clip art*, foto, animasi, *video, audio*, dan lain-lain yang dapat diperoleh secara geratis atau dengan pemesanan kepada pihak lain sesuai dengan rancangannya.Tahap ini dapat dikerjakan secara paralel dengan tahap *assembly*. Namun, pada beberapa kasus, tahap *material collecting* dan tahap *assembly* akan dikerjakan secara linear dan tidak paralel.

4. *Assembly*

Tahap *Assembly* adalah tahap pembuatan semua objek atau bahan multimedia. Pembuatan aplikasi didasarkan pada tahap *design,* bagan alir, dan /atau struktur navigasi.

5. *Testing*

Tahap *Testing* (pengujian) dilakukan setelah menyelesaikan tahap pembuatan (*assembly*) dengan menjalankan aplikasi/program dan melihatnya apakah ada kesalahan atau tidak.Tahap pertama pada tahap ini disebut tahap pengujian *alpha* (*alpha test*) yang pengujiannya dilakukan oleh pembuat atau lingkungan pembuatnya sendiri. Setelah lolos dari pengujian *alpha,* pengujian *beta* yang melibatkan penggunaan akhir akan di lakukan.

6. *Distribution*

Pada tahap ini, aplikasi akan disimpan dalam suatu media penyimpanan. Jika media penyimpanan tidak cukup untuk menampung aplikasinya, komprensi terhadap aplikasi tersebut akan dilakukan. Tahap ini juga dapat disebut tahap evaluasi untuk pengembangan produk yang sudah jadi supaya menjadi lebih baik. Hasil evaluasi ini dapat digunakan sebagai masukkan untuk tahap *concept*  pada produk selajutnya.

#### **4. RANCANGAN SISTEM**

Berikut ini adalah analisis dan perancangan sistem yang dibangun :

## **4.1** *Unifed Modeling Language* **(UML)**

#### 1. Use Case Diagram

Untuk mengenal proses dari suatu sistem digunakan diagram *use case.* Dengan diagram *use case* ini dapat diketahui proses yang terjadi pada aplikasi. Gambar *use case* bisa dilihat di bawah ini.

Pada gambar 4.1 dapat dilihat bahwa pemain dapat melakukan beberapa aksi sebelum memulai permainan. Dalam menu utama pemain dapat memilih *button* "*Play*" untuk bermain permainan *Flying* Enggang dan *button*  "Informasi" untuk menampilkan informasi tentangan beberapa *icon* bangunan yang terdapat di Kota Samarinda.

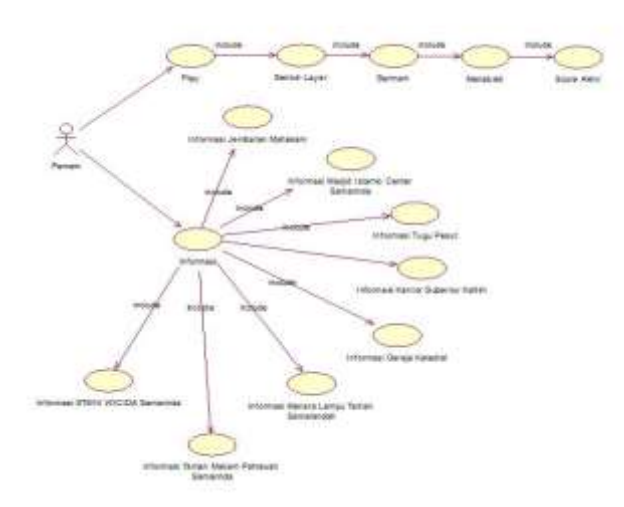

**Gambar 2.** *Use Case Diagram* **pada** *Game Flying*  **Enggang***.*

2. Activity Diagram

Untuk mengenal proses dari suatu sistem digunakan diagram *Activity Diagram.* Dengan diagram *Activity Diagram* ini dapat diketahui proses yang terjadi pada aplikasi. Gambar *Activity Diagram* bisa dilihat di bawah ini.

1. *Activity Diagram* "Halaman Utama" pada "*Game Flying* Enggang"

Pada gambar 4.2 dapat dilihat alur aktifitas yang terjadi pada "Halaman Utama" yaitu ketika pemain ingin memilih "Tombol Informasi" maka akan "Tampil Halaman Informasi" jika tidak, pemain akan mendapatkan pilihan lagi, dan ketika pemain ingin memilih "Tombol Play" maka akan tampil "Halaman Permaian" jika tidak maka akan selesai.

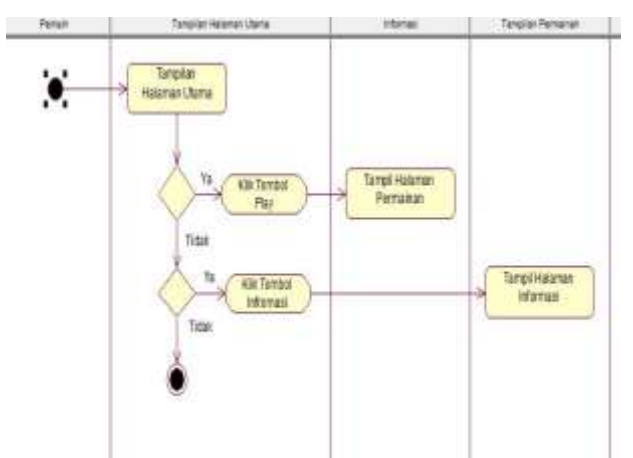

**Gambar 3.** *Activity Diagram* **untuk "Halaman Utama" pada "***Game Flying* **Enggang".**

2. *Activity Diagram* untuk "Informasi" pada "*Game Flying* Enggang"

Pada gambar 4.3 dijelaskan alur aktifitas yang terjadi pada "Halaman Informasi". Saat pemain memilih "Tombol Informasi", sistem akan langsung menampilkan "Halaman Informasi", ketika pemain ingin memilih "Tombol Next" maka langsung tampil "Halaman Informasi Selanjutnya" jika tidak, pemain akan mendapatkan pilihan lagi, dan ketika pemain memilih "Tombol Menu" maka langsung tampil "Halaman Utama" jika tidak, maka akan selesai.

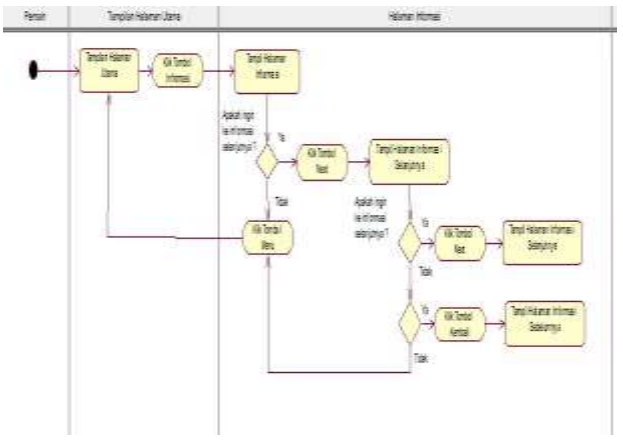

**Gambar 4.** *Activity Diagram* **untuk "Informasi" Pada "***Game Flying* **Enggang".**

3. *Activity Diagram* untuk "*Play*" pada "*Game Flying*  Enggang"

Pada gambar 4.4 dijelaskan alur aktivitas yang terjadi pada "Halaman Permainan". Saat pemain memilih "Tombol *Play*", sistem akan langsung menampilkan "Halaman Permainan", ketika pemain ingin memulai permainan maka pemain memilih "Klik Layar Permainan" lalu akan "Memulai Permainan" jika tidak, pemain akan mendapatkan pilihan lagi, dan ketika pemain memilih "Tombol Pause" maka akan menampilkan "Tombol Menu" dan setalah memilih "Tombol Menu" maka akan menampilkan "Halaman Utama" jika tidak, maka akan selesai.

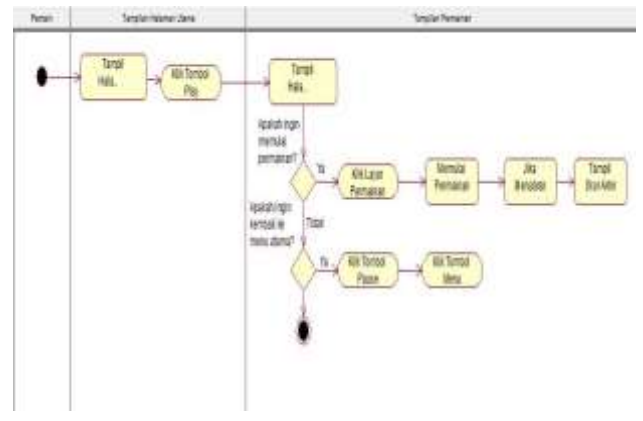

## **Gambar 5.** *Activity Diagram* **untuk "***Play***" Pada "***Game Flying* **Enggang".**

## **4.2 Desain Sistem**

Desain merupakan tahap kedua setelah menentukan konsep pembuatan "*Game Flying* Enggang" semua desain ditampilkan disini dan *button* semua ditampilkan.

1. Desain Tampilan Halaman Utama

Pada gambar 4.8 merupakan Halaman Utama yaitu rancangan yang terdapat pada menu awal *game flying*  enggang.

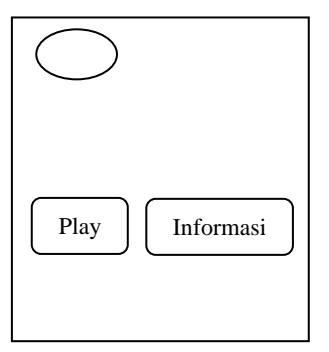

**Gambar 6. Rancangan Halaman Utama.**

2. Desain Tampilan Halaman Permaianan

Pada gambar 4.9 merupakan Halaman Permainan adalah Halaman dimana pemain dapat memainkan permainan.

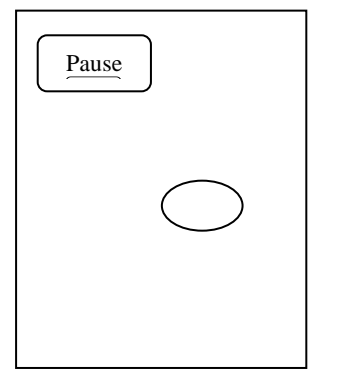

**Gambar 7. Rancangan Halaman Permainan**

3. Desain Tampilan Halaman Informasi

Pada gambar 4.10 merupakan Halaman Informasi dimana pemain dapat melihat informasi mengenai beberapa *icon* bangunan yang ada di Kota Samarinda.

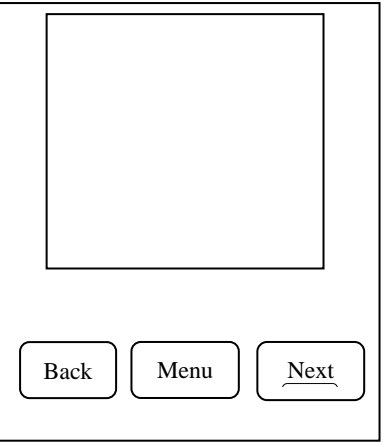

**Gambar 8. Rancangan Halaman Informasi.**

#### **5. IMPLEMENTASI**

Hasil implementasi berdasarkan analisis dan perancangan adalah sebagai berikut :

1. Halaman Utama

Halaman Menu Utama merupakan tampilan utama dari "*Game Flying* Enggang" disaat pemain baru memasuki sistem. Terdapat tampilan tombol dari "*Game Flying* Enggang"*.* Setiap tombol pada halaman utama memiliki fungsi masing-masing, ketika kita mengklik tombol *Play* maka akan ditampilkan Halaman Permainan, saat kita mengklik tombol Informasi maka akan ditampilkan Halaman Informasi.

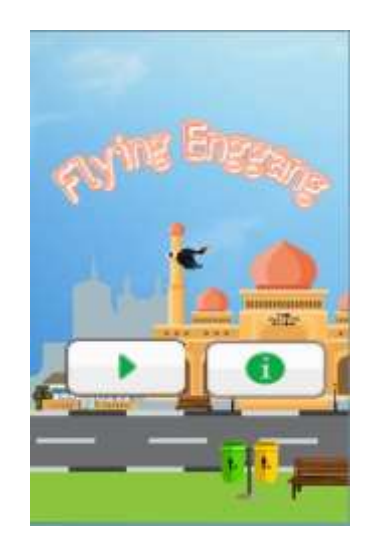

**Gambar 9. Tampilan Halaman Utama.**

## *2.* Halaman Mulai Permainan

Halaman Memulai Permainan adalah halaman dimana pemain dapat memulai permain setelah mengklik layar dari permain tersebut, setelah itu pemain dapat memainkan permainan Burung Enggang.

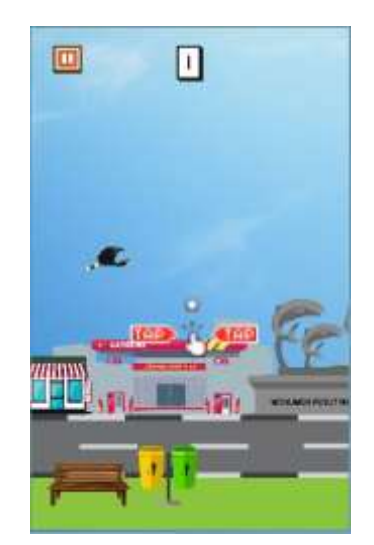

**Gambar 10. Tampilan Halaman Memulai Permainan.**

## *3.* Halaman *Score*

Tampilan Halaman *Score* adalah Halaman yang akan menampilkan *Score* akhir pada *Game Flying* Enggang.

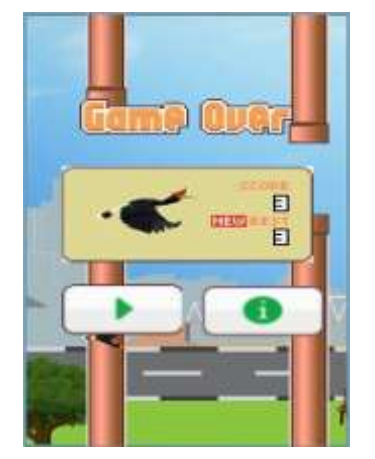

**Gambar 11. Tampilan Halaman** *Score*

## *4.* Halaman Informasi

Tampilan Halaman Informasi adalah halaman yang akan menampilkan informasi tentang beberapa *icon*  bangunan yang terdapat pada Kota Samarinda, dan dihalaman ini terdapat tombol *back* yang digunakan untuk kembali ke halaman informasi sebelumnya, tombol *next* yang digunakan untuk melihat halaman informasi selanjutnya dan yang terakhir adalah tombol menu yang digunakan untuk kembali ke halaman utama pada *Game Flying* Enggang.

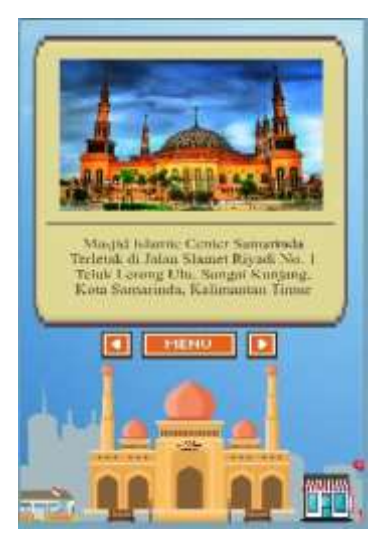

**Gambar 12. Tampilan Halaman Informasi.**

## **6. KESIMPULAN**

Proses tahapan pengembangan *Game Flying*  Enggang ini melalui 6 tahapan yaitu *concept*  (pengonsepan), *design* (pendesainan), *meterial collecting*  (pengumpulan materi), *assembly* (pembuatan), *testing*  (pengujian), dan *distribution* (pendistribusian), *design*  *system* yang digunakan yaitu UML *(Unified Modeling Languange)*

Pembangunan *Game Flying* Enggang yang bergenre *Arcade* atau *Side Scrolling* dengan menggunakan Godot Engine yang bertujuan untuk memperkenalkan beberapa bangunan icon yang ada di kota Samarinda dan dapat menguji konsentrasi seseorang dalam menerbangkan burung Enggang sebagai karakter utama sehingga dapat meloloskan diri dari rintangan yang berupa tiang dan mendapatkan poin atau nilai sebanyak-banyaknya.

*Game Flying* Enggang menggunakan metode pengujian *Black-Box* dan pengujian Beta. Pengujian *Black-Box* yang dilakukan menunjukkan tiap tombol pada *game* berjalan dengan baik dan pengujian *Beta* menunjukkan tingkat kepuasan teman-teman yang telah bersedia menjadi responden pada *game* ini.

*Game Flying* Enggang berbasis Android akan tetapi dapat dimainkan di Desktop dan memiliki tampilan dua dimensi.

## **7. SARAN-SARAN**

.

Diharapkan dapat menambahkan beberapa bangunan icon yang ada di Kota Samarinda seperti Jembatan Mahkota II, Rumah jabatan Walikota Samarinda, Museum Samarinda, dan Bandara Samarinda agar dapat terlihat lebih menarik.

Diharapkan dapat menambahkan beberapa rintangan seperti adanya musuh yang mengahalang menembaki burung enggang atau pesawat dan balon yang lewat, agar *Game Flying* Enggang ini menjadi lebih menantang.

Menambahkan level pada *game* sehingga *game* ini memiliki cerita dan tujuan yang lebih menarik.

Dapat dimainkan di HP IOS.

#### **8. DAFTAR PUSTAKA**

- Asbudi. 2015. Membangun *Side Scrolling Game "Grim Reaper Flying In The Darknes*". Samarinda : STMIK WICIDA Samarinda.
- Binanto, Iwan. 2010. Multimedia Digital-Dasar Teori dan Pengembangannya. Yogyakarta.
- Chair, Muhid. 2017. Membangun *Game* "*Farming Gyro Pixel*" Menggunakan *Unity* 2D. Samarinda : Sekolah Tinggi Manajemen Informatika Dan Komputer Widya Cipta Dharma.
- Chris, Bradfield. 2018. *Godot Engine Game Development Projects*. Milwaukee.
- Fadhilah, Nida. 2018. Penciptaan *Game* 2D *Visual Novel*  "*Dice Detective*" The Liar-Jewelry. Yogyakarta : Institut Seni Indonesia Yogyakarta.
- Henry, 2010. Cerdas Dengan Game. Jakarta : PT Gramedia Pustaka Utama.
- Janner, Simarmata. 2010. *Rekayasa Perangkat Lunak*,Yogyakarta: Andi
- Muhid Chair, Romy. 2017. "Membangun *Game Farming Gyro Pixel* Menggunakna *Unity* 2D". Samarinda : STMIK Widya Cipta Dharma
- Nazruddin, Safaat. 2012. (Edisi Revisi). *Pemrograman Aplikasi Mobile Smartphone* dan *Tablet PC Berbasis Android*. *Informatika*. Bandung.
- Nugroho, Adi. 2010. "Rekayasa perangkat lunak Berorientasi Objek Dengan Metode USDP". Yogyakarta : penerbit Andi Offset.
- Pressman, Roger. 2012. "Rekayasa Perangkat Lunak Pendekatan Praktisi". Yogyakarta : Penerbit Andi Offset.
- Riski Catur, Putra. 2016. "Pembuatan *Game* Edukasi Pintar Memilih Sampah Berbasis Android"*.*  Surakarta : Universitas Muhammadiyah Surakarta *.*
- Sambodo, Leno. 2013. "Sejarah Adobe Photoshop". Jakarta : PT. Gramedia Pustaka Umum.
- Shalahuddin, Muhammad. 2011. "*Modul Pembelajaran: Rekayasa Perangkat Lunak (Terstruktur dan Berorientasi Objek"* . Modula. Bandung
- Sugiarti, 2013. "Analisis & Perancangan UML Generated VB.6". Yogyakarta : Graha Ilmu.